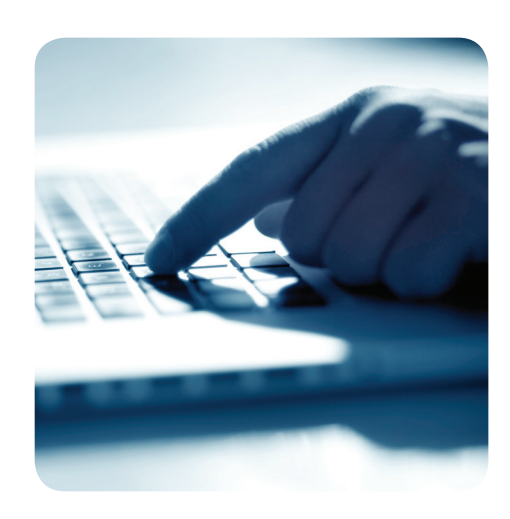

# Sopimuksen pääkäyttäjän ohje

Op.fi-palvelu on OP Ryhmän yritys- ja yhteisöasiakkaiden pankkiasioinnin verkkopalvelu. Op.fi-palvelun käytöstä solmitaan yritysten verkkopalvelusopimus, jossa yritys nimeää vähintään yhden sopimuksen pääkäyttäjän. Sopimuksen pääkäyttäjällä on oikeus muuttaa yritysten verkkopalvelusopimusta.

#### Sopimuksen pääkäyttäjällä on Op.fi-palvelussa käytössään Verkkopalvelusopimus-osio, jossa hän voi

- nähdä yrityksen verkkopalvelusopimuksen ja sen aiemmat versiot
- lisätä tai poistaa asiointipalveluja (esim. Pankkitakaukset-palvelu, Yritysluotot-palvelu)
- lisätä tai poistaa asiointipalvelujen pääkäyttäjiä.

Sopimuksen pääkäyttäjällä on käytössään myös Käyttäjät-osio, jossa hän voi lisätä ja poistaa käyttäjiä sekä muokata heidän käyttöoikeuksiaan.

Sopimuksen pääkäyttäjällä ei ole automaattisesti käyttöoikeuksia asiointipalveluihin ellei hän ole asiointipalvelun pääkäyttäjä tai käyttäjä.

Sopimuksen pääkäyttäjällä on vastuu siitä, että jokaiselle asiointipalvelulle on nimetty asianmukainen pääkäyttäjä. Hän vastaa myös pääkäyttäjien poistamisesta välittömästi esimerkiksi työpaikan tai -tehtävien vaihtuessa. Sopimuksen pääkäyttäjällä on lisäksi oikeus irtisanoa yritysten verkkopalvelu-sopimus ottamalla yhteyttä pankin yhteyshenkilöön. Sopimuksen pääkäyttäjällä on suuri vastuu ja laajat oikeudet, joten suosittelemme aina kahden sopimuksen pääkäyttäjän nimeämistä, erityisesti mikäli yhtiönne sisäinen riskienhallinta sitä edellyttää.

# Yritysten verkkopalvelusopimuksen hallinta

Yritysten verkkopalvelusopimusta hallinnoidaan op.fi-palvelun Verkkopalvelusopimus-osiossa. Kirjaudu palveluun osoitteessa www.op.fi. Kirjautumiseen voit käyttää OP Ryhmän omia henkilökohtaisia pankkitunnuksia tai yrityspalvelutunnuksia. Valitse vasemman reunan pystyvalikosta Asiakkuus - Verkkopalvelusopimus. Sivulla näet yrityksesi verkkopalvelusopimuksen tiedot sekä aiemmat versiot yritysten verkkopalvelusopimuksesta.

# Uuden asiointipalvelun lisäys

Uuden asiointipalvelun pääset lisäämään valitsemalla vasemmasta pystyvalikosta Lisää palvelu. Valitse sivulla asiointipalvelut, jotka haluat liittää yritysten verkkopalvelusopimukseen. Jatka-painikkeella pääset seuraavalle sivulle, jossa nimeät yhden tai useamman pääkäyttäjän jokaiselle asiointipalvelulle. Suosittelemme aina kahden pääkäyttäjän nimeämistä. Asiointipalvelun pääkäyttäjä saa automaattisesti täydet käyttöoikeudet kyseiseen asiointipalveluun. Yhteenveto-sivulla voit vielä tarkistaa syöttämäsi tiedot ja palata tarvittaessa korjaamaan niitä klikkaamalla Korjaalinkkiä. Lopuksi sinun on vahvistettava asiointipalvelun lisäys avainluvulla.

Asiointipalvelun lisäyspyyntö lähetetään OP Ryhmään tarkistettavaksi. Saat sähköpostitse tiedon, kun asiointipalvelu on yrityksesi käytettävissä. Myös jokaiselle uudelle pääkäyttäjälle lähtee sähköpostiviesti, jossa kerrotaan op.fi-palvelun olevan hänen käytettävissään. Toivottavasti olet kuitenkin uuteen pääkäyttäjään henkilökohtaisesti yhteydessä ja varmistat palvelun sujuvan käyttöönoton.

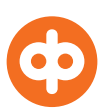

# Asiointipalvelun poisto

Voit poistaa yrityksesi käytössä olevan asiointipalvelun klikkaamalla Asiointipalveluiden pääkäyttäjät -elementissä asiointipalvelun nimen perässä olevaa Poista-linkkiä. Asiointipalvelun poisto poistaa kaikkien käyttäjien ja pääkäyttäjien oikeudet kyseiseen palveluun. Vahvista asiointipalvelun poisto avainluvulla. Asiointipalvelu poistetaan yrityksesi käytöstä heti vahvistuksen jälkeen.

# Uuden asiointipalvelun pääkäyttäjän lisäys

Uuden asiointipalvelun pääkäyttäjän pääset lisäämään valitsemalla vasemmasta pystyvalikosta Uusi pääkäyttäjä. Merkitse sivulla pääkäyttäjän tiedot sekä valitse asiointipalvelut, joiden pääkäyttäjäksi henkilö nimetään. Voit lisätä myös useamman uuden pääkäyttäjän tällä sivulla. Yhteenveto-sivulla voit vielä tarkistaa syöttämäsi tiedot ja palata tarvittaessa korjaamaan tietoja klikkaamalla Korjaa-linkkiä. Lopuksi sinun on vahvistettava asiointipalvelun pääkäyttäjän lisäys avainluvulla.

Asiointipalvelun pääkäyttäjän lisäyspyyntö lähetetään OP Ryhmään tarkistettavaksi. Jokaiselle uudelle pääkäyttäjälle lähtee sähköposti, kun op.fi-palvelu on hänen käytettävissään.

# Asiointipalvelun pääkäyttäjän poisto

Poista pääkäyttäjä mahdollisimman pian, kun saat tiedon käyttöoikeuksien tarpeettomuudesta. Poisto tapahtuu klikkaamalla verkkopalvelusopimuksessa pääkäyttäjän nimen perässä olevaa Poista-linkkiä. Huomaa, että asiointipalvelun pääkäyttäjän poisto poistaa kyseisen henkilön kaikki käyttöoikeudet op.fi-palveluihin. Jos et halua poistaa pääkäyttäjän kaikkia oikeuksia op.fi-palveluihin, tee käyttöoikeuksien poisto asiointipalvelun pääkäyttäjän tietojen muutoksena.

# Asiointipalvelun pääkäyttäjän tietojen muutos

Asiointipalvelun pääkäyttäjän tietoja pääset muuttamaan klikkaamalla verkkopalvelusopimuksessa pääkäyttäjän nimeä. Valitse avautuvalta sivulta Muokkaa tietoja -linkki. Voit muuttaa pääkäyttäjän perustietoja sekä lisätä tai poistaa pääkäyttäjän hallinnoimia asiointipalveluita. Yhteenveto-sivulla voit tarkistaa syöttämäsi tiedot ja palata tarvittaessa korjaamaan tietoja. Lopuksi sinun on vahvistettava pääkäyttäjän tietojen muutos avainluvulla. Tekemäsi muutokset astuvat voimaan heti hyväksymisen jälkeen.

# Sopimuksen pääkäyttäjän tietojen muutos

Sopimuksen pääkäyttäjän tietoja pääset muuttamaan klikkaamalla sopimuksen pääkäyttäjän nimeä. Valitse sivulta Muokkaa tietoja –linkki. Avautuvalla sivulla voit muuttaa sopimuksen pääkäyttäjän perustietoja. Tarkista lopuksi tekemäsi muutokset yhteenveto-sivulla ennen muutoksen hyväksymistä. Sopimuksen pääkäyttäjän tietojen muutos ei vaadi vahvistusta verkko-palvelutunnuksilla.

Sopimuksen pääkäyttäjän poisto tai uuden sopimuksen pääkäyttäjän lisäys voidaan tehdä ainoastaan OP Yrityspankissa. Ota yhteyttä omaan yhteyshenkilöösi OP Yrityspankissa, kun haluat nimetä uuden sopimuksen pääkäyttäjän tai poistaa nykyisen pääkäyttäjän. Sopimuksen pääkäyttäjän lisäys ja poisto vaativat yrityksesi nimenkirjoitusoikeu-dellisen henkilön allekirjoituksen.

# Apua ongelmatilanteissa

Yrityspalveluiden neuvonta Puh. 0100 05151

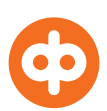